**napsaterm**

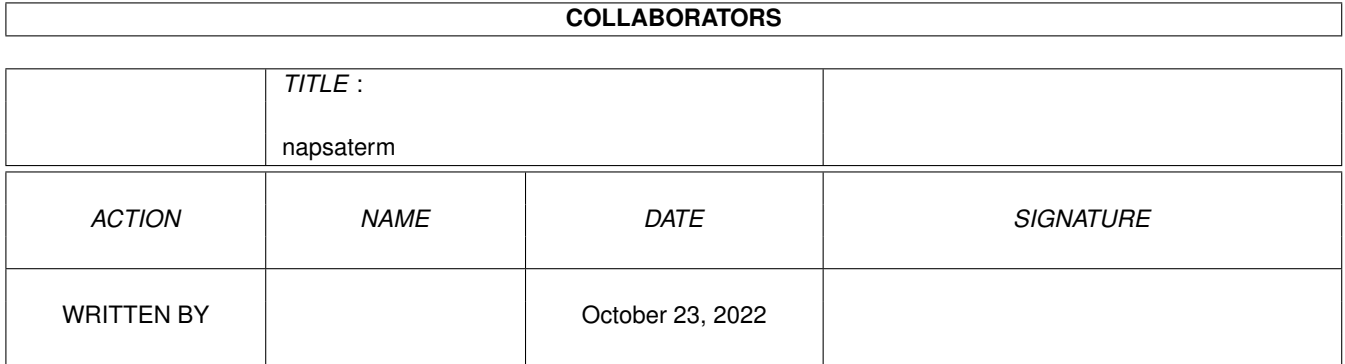

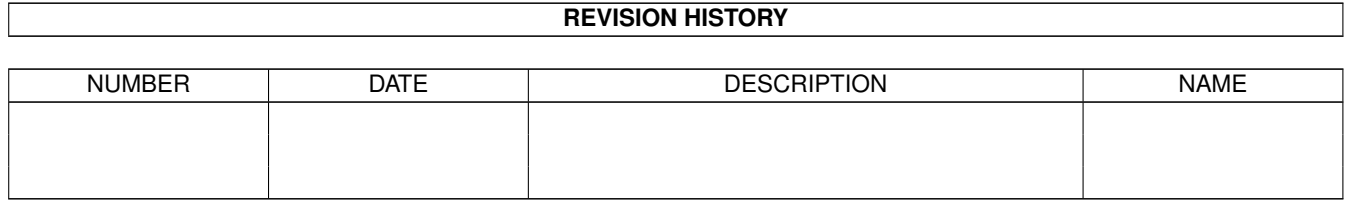

# **Contents**

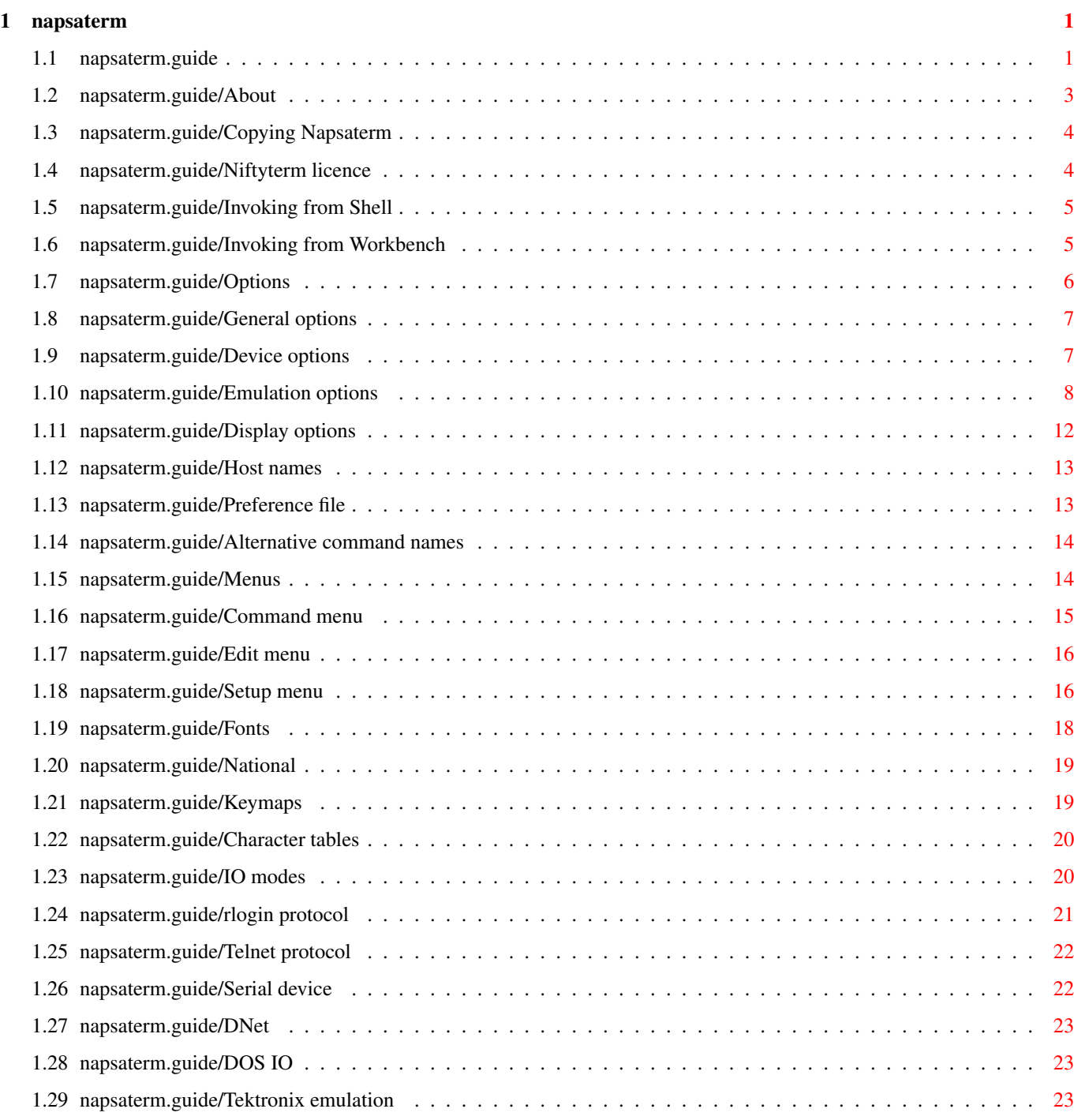

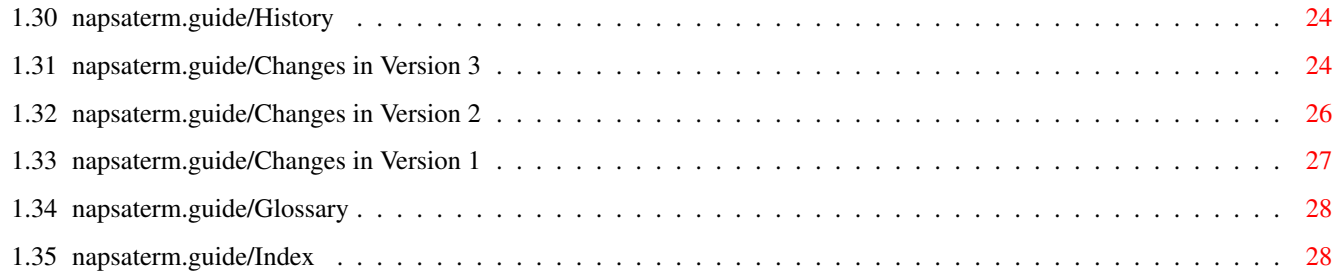

# <span id="page-4-0"></span>**Chapter 1**

\*\*\*\*\*\*\*\*\*\*\*

# **napsaterm**

#### <span id="page-4-1"></span>**1.1 napsaterm.guide**

Napsaterm 3

Napsaterm is a VT100 terminal emulator and rlogin client for AmiTCP/IP.

This is edition 1.3.2 of the Napsaterm documentation, 30 May 1994, for Napsaterm version 3.9.

> About Authors, copying Invoking from Shell How to start Napsaterm from command line Invoking from Workbench How to start Napsaterm from Workbench Options Configuring Napsaterm Menus Using menus Fonts How Napsaterm uses fonts National Using different character sets and keymaps IO modes Using Napsaterm with AmiTCP, DNet etc. Tektronix emulation Tektronix tek4010 emulation window

History Changes from previous versions Glossary Important concepts Index -- The Detailed Node Listing -- About Authors Copying Napsaterm Your rights Niftyterm licence Original licence Options General options Device options Using different interfaces. Emulation options Changing the emulation type. Display options Changing the \*Napsaterm\* window. Host names Selecting remote host. Preference file Setting default preferences Using Menus Command menu Edit menu Setup menu National Modes Keymaps Default national keymaps Character tables National character tables Using Different IO Modes

rlogin protocol Telnet protocol Serial device DNet DOS IO Napsaterm History Changes in Version 3 Changes in Version 2 Changes in Version 1

### <span id="page-6-0"></span>**1.2 napsaterm.guide/About**

=============

About Authors

Napsaterm is © copyright 1991, 1993, 1994 Pekka Pessi and AmiTCP/IP Group. Our e-mail address is '<AmiTCP-Group@hut.fi>'. You can reach us by mail with address AmiTCP/IP Group c/o Pekka Pessi Jämeräntaival 11E122 FI-02150 Espoo Finland, Europe Members of the AmiTCP/IP Group and their e-mail addresses are Tomi Ollila, '<Tomi.Ollila@hut.fi>' Pekka Pessi, '<Pekka.Pessi@hut.fi>' Markus Peuhkuri, '<Markus.Peuhkuri@hut.fi>' Jarno Rajahalme, '<Jarno.Rajahalme@hut.fi>'

We are interested to continuously develop Napsaterm and AmiTCP/IP. If you improve Napsaterm or fix bugs, please send the changes to us.

The

Tektronix emulation is written by Robert A. Knop, '<rknop@cco.caltech.edu>'. He has also written some new features and bug fixes to VT100 emulation.

> Copying Napsaterm Your rights

Niftyterm licence

Original licence

# <span id="page-7-0"></span>**1.3 napsaterm.guide/Copying Napsaterm**

Copying Napsaterm -----------------

Napsaterm is free software; you can redistribute it and/or modify it under the terms of the GNU General Public License as published by the Free Software Foundation; either version 2, or (at your option) any later version.

Napsaterm is distributed in the hope that it will be useful, but \*without any warranty\*; without even the implied warranty of \*merchantability\* or \*fitness for a particular purpose\*. See the GNU General Public License, for more details.

You should have received a copy of the GNU General Public License along with Napsaterm or with AmiTCP/IP; see the file 'COPYING'. If not, please contact the authors.

#### <span id="page-7-1"></span>**1.4 napsaterm.guide/Niftyterm licence**

Niftyterm Licence -----------------

Niftyterm is © copyright 1989, 1990 Christopher J. Newman and Todd Williamson All Rights Reserved.

Permission to use, copy, modify, distribute, and sell this software and its documentation for any purpose is hereby granted without fee, provided that the above copyright notices appear in all copies and that both that copyright notices and this permission notice appear in supporting documentation, and that the names of Christopher J. Newman and Todd Williamson not be used in advertising or publicity pertaining to distribution of the software without specific, written prior permission. Christopher J. Newman and Todd Williamson make no representations about the suitability of this software for any purpose. It is provided "as is" without express or implied warranty.

CHRISTOPHER J. NEWMAN AND TODD WILLIAMSON DISCLAIM ALL WARRANTIES WITH REGARD TO THIS SOFTWARE, INCLUDING ALL IMPLIED WARRANTIES OF MERCHANTABILITY AND FITNESS, IN NO EVENT SHALL CHRISTOPHER J. NEWMAN OR TODD WILLIAMSON BE LIABLE FOR ANY SPECIAL, INDIRECT OR CONSEQUENTIAL DAMAGES OR ANY DAMAGES WHATSOEVER RESULTING FROM LOSS OF USE, DATA OR PROFITS, WHETHER IN AN ACTION OF CONTRACT, NEGLIGENCE OR OTHER TORTIOUS ACTION, ARISING OUT OF OR IN CONNECTION WITH THE USE OR PERFORMANCE OF THIS SOFTWARE.

Authors: Christopher J. Newman and Todd Williamson Niftyterm source code is available upon request. Send a disk and a self-addressed mailer to the address below, and I'll send you a copy.

If you find this program useful, Chris and I would certainly appreciate a donation to support further development: Todd Williamson 5440 Fifth Avenue Apt. 59 Pittsburgh, Pa. 15232-2243

#### <span id="page-8-0"></span>**1.5 napsaterm.guide/Invoking from Shell**

=============================

Invoking Napsaterm from Shell

You can start Napsaterm with following command line options and parameters:

NAPSATERM [-V] [--vt102] [--vt52] [--h19] [-7] [-l FILE] [--slow] [-g GEOMETRY] [--80] [-f FONTNAME] [-p PROGRAMTITLE] [-S SCREEN] [--ic] [-y] [--application] [--numeric] [-w] [-d DEVICE] [-u UNIT] [-B LINESPEED] [--shared] [--stdio] [-N NET] [-s SERVICE] [-r REMOTENAME] [HOST]

Command line options can be entered in any order and any combination (except those that override each other). Single character options begin with single hyphen and can have optional arguments, multicharacter options begin with double hyphen. The rest of the command line arguments are interpreted as host names. With Preference file you can change the default preferences of Napsaterm.

#### <span id="page-8-1"></span>**1.6 napsaterm.guide/Invoking from Workbench**

```
Invoking Napsaterm from Workbench
=================================
```
You can start Napsaterm from Workbench with various tool types to accommodate your personal preferences.

If you are using a project icon with Napsaterm as tool, the tooltypes of the project icon will override the tool types of the tool icon.

**WAITTOEND** LOGFILE=filename DEVICE=name

UNIT=number LINESPEED=number SHARED REMOTENAME=login name REMOTETYPE=terminal type SERVICE=service type EMULATION=terminal type NATIONAL=mode NATION=Nation name KEYMAP=[nation/]mapname KEYBOARD=[nation/]mapname KEYPAD=NUMERIC|APPLICATION MOUSE=events BACKSPACE2DELETE DELETE2BACKSPACE CURSORBLINK CURSOR=type BELL=type PASS8 CTRL8BIT INVERSE ALTISMETA GEOMETRY=specification PUBSCREENNAME=name BASEFONT=font/size TITLE=string SIZEGADGET=type FIXEDCOLUMNS HOST=hostname

# <span id="page-9-0"></span>**1.7 napsaterm.guide/Options**

Options

=======

The Napsaterm can be given either command line options or icon tool types.

> General options Device options Using different interfaces. Emulation options Changing the emulation type. Display options Changing the Napsaterm window. Host names Selecting remote host.

```
Preference file
             Setting default preferences
```
## <span id="page-10-0"></span>**1.8 napsaterm.guide/General options**

```
General Options
---------------
\mathbf{v} -V\mathbf{v}Displays the current version number and copyright notice. There is
     no corresponding tool type.
'-l FILE'
'LOGFILE=FILENAME'
     Logs the terminal output into specified file.
\mathbf{v}_{-\mathbf{W}}'WAITTOEND'
     Wait for a keypress before closing the emulation window after the
     input stream has finished.
'WAITTOEND=NOT'
     Negative form of previous tool type.
```
# <span id="page-10-1"></span>**1.9 napsaterm.guide/Device options**

```
Device Options
--------------
'-d DEVICE'
'DEVICE=NAME'
    Uses specified device. The DEVICE may be any device compatible
    with serial.device (normal Exec device name) or one of the
    following:
        * NET - use the remote login protocol over TCP/IP (default).
       * TELNET - use the Telnet protocol over TCP/IP.
        * DNET - use a "DNet" channel.
'-u UNIT'
'UNIT=NUMBER'
    causes Napsaterm to use the specified unit of the device. It has no
    effect when using TCP/IP or DNet.
'-N NETWORK'
    Uses the specified DNet NETWORK. This option is not currently
    implemented.
```
There is no corresponding tool type. '-B LINESPEED' 'LINESPEED=NUMBER' Starts the Napsaterm with specified LINE SPEED (as bits per second). This parameter is used with 'serial.device' and rlogin protocol . '--shared' 'SHARED' If this option is specified, Napsaterm will open the device specified in "shared" mode. This allows Napsaterm to share the serial port with other applications which also can open the serial port in shared mode (including another Napsaterm). You can also prevent Napsaterm from reading characters from serial device, see Unlisten menu command . '--stdio' Causes Napsaterm to display whatever comes from standard input, and send all keystrokes to standard output. For example: Napsaterm --stdio < filein > fileout would display file in a Napsaterm window. There is no corresponding tool type. '-r LOGIN NAME' 'REMOTENAME=LOGIN NAME' This option or tool type is used to specify user name in the remote system when using the rlogin protocol . 'REMOTETYPE=TERMINAL TYPE' This tool type specifies the terminal type used in the remote system when using the rlogin protocol . '-s SERVICE' 'SERVICE=SERVICE' causes Napsaterm to use the specified TCP service or port number. You can either give a service name from 'AmiTCP:db/services' or the directly the port port number. This option or tool type is valid only with telnet protocol.

## <span id="page-11-0"></span>**1.10 napsaterm.guide/Emulation options**

```
Emulation Options
-----------------
'EMULATION=TERMINAL TYPE'
    Select the emulation type to use. The emulation type can be chosen
    with following options from the command line.
'--vt102'
    Emulate a "vt102" terminal.
'--vt52'
    Emulate a "vt52" terminal.
'=-h19'Emulates a "ht19" terminal.
'NATIONAL=MODE'
    Determines the national mode used. National modes are (valid
    abbreviation for each mode in parenthesis):
   * 'None' ('No')
    * 'Multinational' ('Mu')
    * 'National' ('Na')
    See
               National modes
                .
'NATION=NATION NAME'
    Specifies the used nation. Valid nations are as follows (valid
    abbrevations for each nation in parenthesis):
   * 'US ASCII', ('US')
    * 'Danish', ('Da')
    * 'Finnish', ('Fi')
    * 'French', ('Fr')
    * 'German', ('Ge')
   * 'Norwegian', ('No')
    * 'Swedish', ('Sw')
    * 'UK ASCII', ('UK')
    Default nation is 'US'.
'KEYMAP=[NATION/]MAPNAME'
'KEYBOARD=[NATION/]MAPNAME'
    These tool types are synonymous. They specify the keymap the
    Napsaterm will use. It is possible to change also a specific
    national keymap, for instance the tool type 'KEYMAP=Finnish/sf7'
    will change the Finnish national keymap to 'sf7'. For default
    national keymaps, see
                Keymaps
                .
'KEYPAD=[NUMERIC/APPLICATION]'
'--numeric'
'--application'
    These options and tool type control the behauvior of keypad. If
    the option '--numeric' is specified or the tool type 'KEYPAD' has
    value 'NUMERIC', the keypad is in normal mode. If the option
     '--application' is specified or the tool type 'KEYPAD' has value
```
'APPLICATION', the keypad is in the application mode. In application mode, the vt100 control sequencies will be sent to remote host instead of normal characters. This is handy for text editors and the like that use the keypad as a function keypad.  $'--s$ low' Starts in slow mode. This mode is useful only watching some vt102 animations with '--stdio' option. There is no corresponding tool type. 'MOUSE=EVENTS' This tool type controls which kind of mouse events are sent to the remote end. OFF Don't send mouse clicks DOWN Send an event only when user presses the select button UP Send a mouse event only when user releases the select button BOTH Send both up- and downward clicks When mouse events are enabled Napsaterm sends the following sequence when the user presses the left (selection) button on the Amiga mouse: ESC 'M' QUALS COLUMN LINE where column and line are bytes that represent the  $x$ ,  $y$ coordinates of the mouse click (offset by  $32;$  a click on  $(0, 0)$ results in sending two space characters), and quals is like so: bit 0 Control key bit 1 Shift key bit 2 Meta (alt) key bit 3 Caps lock bit 4 Mouse down event bit 5 Mouse up event bit 6 Always on (making qual a printable value) For example, clicking on column 1, row 1 results in the escape

sequence ESC 'M' 'P' SPC SPC 'BACKSPACE2DELETE' This switch tool type causes the backspace key mapped to Delete. 'DELETE2BACKSPACE' This switch tool type causes the Delete key mapped to Backspace. 'CURSORBLINK' By default, Napsaterm has a solid cursor. Setting this tool type will cause cursor to blink at the rate of once per second. 'CURSOR=TYPE' Available cursor types are 'Invisible', 'Underlined' and 'Block'.  $'=-\mathrm{i}\,e'$ This option causes Napsaterm to start up with an invisible cursor. 'BELL=TYPE' Available bell types are 'Visual', 'Audio', 'Both', 'None' and 'Display'. The visual bell flashes the Napsaterm window, audio bell plays a simple beep with 'audio.device'. Both of them can be used at the same time. The display bell uses Intuition function 'DisplayBeep()'. 'PASS8' Prevents Napsaterm from stripping off the 8th bit of the input stream character. This is the default mode.  $1 - 7'$ 'PASS8=NOT' Causes Napsaterm to strip off the 8th bit of the incoming characters. This is useful, if the input may contain 7 bit characters with parity enabled. 'CTRL8BIT' Prevents Napsaterm from converting the 8-bit control codes to escape sequences. Normally, Napsaterm converts any 8-bit control character (ie. ASCII codes from 128 to 159) to a two character escape sequence. The escape sequences consist of a ESC code and original control character code minus 64. For example, CSI (ASCII code 155) will be converted to escape sequence ESC [, the ASCII code of [ is 91, 155 - 64. 'CTRL8BIT=NOT' Causes Napsaterm to convert the 8bit control codes to escape sequences.  $v_{-\tau}$ 'INVERSE' Starts up with an inverted window. This may be controlled by terminal codes when emulating a VT102 terminal. See also

Setup menu

.

'ALTISMETA' If this tool type is given, the left alt key on the keyboard will act as a meta key. If the left alt key is pressed down, all single character key sequences will be prefixed by ESC character. This is particularly useful for emacs.

## <span id="page-15-0"></span>**1.11 napsaterm.guide/Display options**

Display Options

---------------

These preferences or tool types affect the Napsaterm window, its size, placement and title.

'-g GEOMETRY'

'GEOMETRY=SPECIFICATION'

Sets up the window geometry. The format for geometry is /LEFT/TOP/WIDTH/HEIGHT. A value of -1 for the WIDTH or HEIGHT makes the window stretch to the right edge or bottom of the screen. A value of -1 for the TOP makes the window's top edge appear just below the screen title bar. The LEFT and TOP are specified in pixels. The WIDTH and HEIGHT are specified in characters.

#### '-S SCREEN'

'PUBSCREENNAME=NAME'

Opens the Napsaterm window on the specified "public screen". If the screen don't exist, open the window on the default public screen (which is normally the Workbench Screen).

#### '-f FONTNAME'

'BASEFONT=FONT/SIZE'

Sets the font for the Napsaterm window. By default the font 'napsa 11' or, if 'napsa 11' cannot be found, 'topaz 8' is used. If you wish to use a different font such as "courier 11", simply specify FONT as 'courier/11'. If the font you choose is not fixed width, strange and unusual things will happen. For more information of Napsaterm fonts see Fonts

```
'-p PROGRAMTITLE'
```
.

## 'TITLE=STRING'

Draws the PROGRAM TITLE with given text. The actual window title is concatenated with display size indicator '(width \$\times\$ height)'. Normal title is the remote host name when using rlogin, otherwise 'Napsaterm'.

#### 'SIZEGADGET=TYPE'

This tool type controls which border of the window the window's sizing gadget will appear in. If you have a sizing gadget on a window, you must lose some of the window space for the border to contain it. This preference controls whether you lose rows,

columns, or nothing. If you choose NONE, the window will not have a size gadget, and will therefore not be resizeable. It is useful if you want an 80x24 window to take up the smallest possible screen space. If you choose COLUMN, the sizing gadget will be on the right border, and if ROW, the sizing gadget will be on the bottom border.

#### $'$ --80'

'FIXEDCOLUMNS'

If this option or tool type is given Napsaterm won't use no more than 80 columns of text. This is useful for running programs written for terminals that assume the terminal has 80 columns.

### <span id="page-16-0"></span>**1.12 napsaterm.guide/Host names**

```
Host Names
----------
```
---------------

```
'HOST=NAME[|NAME2...]'
   The tool type HOST is used to specify remote host name(s). The host
names should be given in standard internet format.
```
When Napsaterm is started from command line, command line arguments which do not start with hyphen are regarded as host names. If you need to use host name which begins with hyphen '-', give a single hyphen as an argument after all options and before the host name.

Napsaterm -d net - -weird.host.name.in.net

If Napsaterm is given multiple host names, it will randomly connect to one of them.

The following command causes Napsaterm connect to either 'punkku' or 'vinkku':

run Napsaterm -g 0/-1/80/30 punkku vinkku

#### <span id="page-16-1"></span>**1.13 napsaterm.guide/Preference file**

Preference File

The preference file 'AmiTCP:db/NapsaPrefs' contains default preferences when you invoke Napsaterm from CLI.

The preference file contains tool-type-like options given in a X-resource-look-a-like format. The preference file format is compatible with NiftyTerm and older Napsaterm versions. Each row in the preference file has format as follows: [COMMAND NAME'.']PREFERENCE NAME':' VALUE

"Preference name" is the part of the line before the ':' character, "preference value" is the part after it.

Unless otherwise specified, preference name and value are case-insensitive. Unregocnized preference names are ignored, unrecognized values revert to default.

If the corresponding tool type is a switch, the preference value should be '1', 'true' or 'yes', or the preference is silently ignored.

Tool type 'Host' has no corresponding preference.

See

Alternative command names , if you need many different default preference sets.

For compatibility reasons, if the file 'AmiTCP:db/NapsaPrefs' does not exist, also the files 'S:NapsaPrefs' and 'S:NiftyPrefs' are searched for preferences.

#### <span id="page-17-0"></span>**1.14 napsaterm.guide/Alternative command names**

Using Alternative Command Names ...............................

If the preference name is prefixed with COMMAND NAME, it is valid only when Napsaterm is invoked with that name. You can invoke Napsaterm with a different name, if you rename the Napsaterm program file or make a new link to it. For example, you could make following links makelink AmiTCP:bin/NapsatermUS AmiTCP:bin/Napsaterm makelink AmiTCP:bin/NapsatermUK AmiTCP:bin/Napsaterm and you have added following preferences Nation: Finnish Napsaterm.Nation: US NapsatermUK.Nation: UK If you started Napsaterm with the command 'Napsaterm', you could use

Finnish keyboard ('s') and character set (ISO 646 SF-2). If you gave command 'NapsatermUK', you would get the British keyboard ('uk') and character set (UK-ASCII).

#### <span id="page-17-1"></span>**1.15 napsaterm.guide/Menus**

===========

Using Menus

Napsaterm have three menus, 'Command', 'Edit' and 'Setup'. The 'Command' menu contains terminal control commands. The 'Edit' menu handles the clipboard. The 'Setup' menu allows the user to adjust the way Napsaterm functions.

Command menu

Edit menu

Setup menu

## <span id="page-18-0"></span>**1.16 napsaterm.guide/Command menu**

Command Menu ------------

The 'Command' menu contains terminal control commands.

- -- Menu item: Clear Screen Moves the current Napsaterm prompt to the top of the Napsaterm window and clears the screen. Shortcut is 'Amiga-S'.
- -- Menu item: To Tek4010 Selects the Tek4010 emulation and activates the Tek4010 window. Shortcut is 'Amiga-G'.
- -- Menu item: To VT102 Selects the VT102 emulation and activates the VT102 window. Shortcut is 'Amiga-T'.
- -- Menu item: Soft Reset Resets all terminal styles, scroll regions, and invert mode. Shortcut is 'Amiga-R'.
- -- Menu item: Flush Flushes the buffers for the current device. Useful if you did something that will cause a lot of output, and you want to tell Napsaterm not to display it all. Shortcut is 'Amiga-F'.
- -- Menu item: Break Sends a break signal to the current device. Shortcut is 'Amiga-B'.

Break is enabled only when Napsaterm is connected to a serial device.

-- Menu item: Unlisten Napsaterm will cease to talk to whatever device it is connected to, so that another program can use it exclusively. Note that all keyboard input is flushed as well until you select Listen menu option.

'Unlisten' is enabled only when Napsaterm is started in 'Shared' mode. Shortcut is 'Amiga-U'.

-- Menu item: Listen

Napsaterm restarts talking and listening to device it is connected  $t \circ$ .

'Listen' is enabled after 'Unlisten' is selected.

An example of usage for 'UnListen' and 'Listen': you're logged in and you want to save something to a log file. You had foresight and started Napsaterm in shared mode. You select 'Unlisten' and start another Napsaterm writing to a log file. When you have everything in the log file, you quit the second Napsaterm and select 'listen' the original. This option might be useful if someone wants to write some stand-alone file transfer utilities. Shortcut is 'Amiga-L'.

-- Menu item: Quit Exits Napsaterm and closes the window. Shortcut is 'Amiga-Q'.

#### <span id="page-19-0"></span>**1.17 napsaterm.guide/Edit menu**

```
Edit Menu
---------
```
----------

The 'Edit' menu handles the clipboard.

- -- Menu item: Copy Copies the selected text into the clipboard. You can put the text you copied most recently back into any document by choosing 'Paste'. Shortcut is 'Amiga-C'.
- -- Menu item: Paste Copies the most recently copied text to the current cursor position. Shortcut is 'Amiga-P'.
- -- Menu item: Move If a previous command or some text is selected in the Napsaterm window, 'Move' inserts the text as if it had been typed. Shortcut is 'Amiga-M'.
- -- Menu item: Execute The same as 'Move', only it follows the text with a 'LF' character. Shortcut is 'Amiga-E'.

### <span id="page-19-1"></span>**1.18 napsaterm.guide/Setup menu**

Setup Menu

The 'Setup' menu allows the user to adjust the way \*Napsaterm\* functions.

-- Menu item: National Mode See Tool type 'NATIONAL' . -- Menu item: Nation See Tool type 'NATION' . -- Menu item: Terminal Type See Tool type 'EMULATION' . -- Menu item: Backspace is sent as See Tool type 'BACKSPACE2DELETE' . -- Menu item: Del is sent as See Tool type 'DELETE2BACKSPACE' . -- Menu item: Left Alt key is See Tool type 'ALTISMETA' . -- Menu item: Keypad See Tool type 'KEYPAD' . -- Menu item: Mouse Events See Tool type 'MOUSE' . -- Menu item: Control Codes See Tool type 'CTRL8BIT' . -- Menu item: Cursor See Tool type 'CURSOR' . -- Menu item: Display Width See Tool type 'FIXEDCOLUMNS' . -- Menu item: Display Speed See

Option '--slow' . -- Menu item: Bell Type See Tool type 'BELL' . -- Menu item: Reverse See Tool type 'INVERSE' . -- Menu item: Ansi LNM Controls whether RETURN should be sent as CR-LF sequence.

#### <span id="page-21-0"></span>**1.19 napsaterm.guide/Fonts**

How Napsaterm Uses Fonts ========================

Napsaterm should be able to use any fixed-width font. However, standard Amiga fonts do not represent the VT100's character set very well. Included with this Napsaterm is a set of fonts with names starting with 'Napsa'. Some explanation of these fonts is in order.

Napsaterm starts out with a base font name, something like 'topaz' or 'Napsa'. If Napsaterm needs an italic or bold font, it first looks in the fonts: directory to see if there is a version of the current font which was designed to be italic or bold. If not, it uses the Amiga's internal functions to construct one. When it needs one of the special VT100 character sets, it appends an extension to the font name and looks for a font of the same size as the current font with the new name. The extensions are as follows:

```
v_{\tau\tau}
```
alternate character set

```
\mathbf{v}_{\text{tot}}
```
double-width font

 $'$ t'

top half of double-width double-height font

'b'

bottom half of double-width double-height font

'vw', 'vt', and 'vb' are also extensions, meaning the alternate character set version of the different-sized font. So, for example, if Napsaterm was using the font 'Napsa/11', and it needed a double-width font, it would look for the font 'Napsaw/11'.

The fonts that come with the distribution are designed to be used on

screens where the pixels are roughly as wide as they are tall. Any of the 640\$\times\$400 graphics modes fall into this category. In the 640\$\times\$200 modes, the fonts will seem too tall.

If anyone creates any fonts for use with Napsaterm or Niftyterm, I'd like to get a copy of them.

#### <span id="page-22-0"></span>**1.20 napsaterm.guide/National**

National Modes

==============

The national mode is set with tool type 'NATIONAL' There are three different national modes in Napsaterm.

None

By default, when no national mode in not in use, ('None', abbreviated as 'NO'), Napsaterm uses the ISO-8857 Latin 1 character set, the standard character set used in Amiga. By default, Napsaterm uses either the default system keymap or the keymap specified with tool type 'KEYMAP', if any.

Multinational

In the 'Multinational' mode (abbreviated as 'MU') Napsaterm uses the Latin 1 character set and the appropriate national keymap. See

Keymaps for a list of default national keymap names. A specific national keymap can also be specified with tool type 'KEYMAP' or 'KEYBOARD'.

#### National

In the 'National' mode (abbreviated as 'NA') Napsaterm uses the appropriate national 7 bit character set and the national keymap. See

Character tables for tables of national character sets.

Keymaps

Default national keymaps

Character tables National character tables

#### <span id="page-22-1"></span>**1.21 napsaterm.guide/Keymaps**

National Keymaps ---------------- Default national keymaps are as follows: \* 'US ASCII' uses ('usa1') \* 'Danish', ('dk') \* 'Finnish', ('s') \* 'French', ('f') \* 'German', ('d') \* 'Norwegian', ('n') \* 'Swedish', ('s') \* 'UK ASCII', ('gb') You can change national keymap with tool type 'KEYMAP'=NATION/KEYMAPNAME, for example KEYMAP=Finnish/s-term changes the Finnish keymap to 's-term'. You can abbreviate the nation name, see also tool type NATION .

# <span id="page-23-0"></span>**1.22 napsaterm.guide/Character tables**

National Character Tables -------------------------

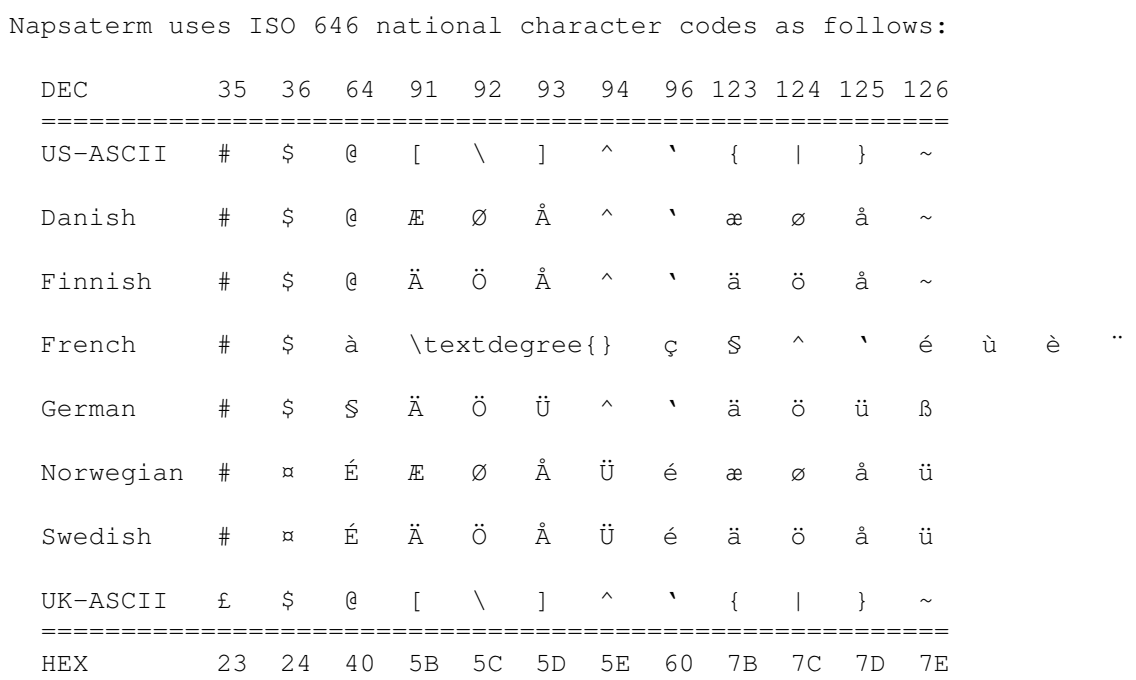

# <span id="page-23-1"></span>**1.23 napsaterm.guide/IO modes**

Using Different IO Modes ========================

Napsaterm provides four different ways to do the terminal IO.

rlogin protocol Telnet protocol Serial device DNet DOS IO

### <span id="page-24-0"></span>**1.24 napsaterm.guide/rlogin protocol**

---------------

Rlogin protocol

The rlogin protocol is described in the 'RFC 1282'. It is a Unix-specific remote terminal session protocol, somewhat like

Telnet protocol

but with different features. The remote rlogin session get your the user name, terminal type and line speed from the rlogin client.

Rlogin protocol uses your local hostname (domain name of the computer you are logging from), your local user name and user name at the "rlogin server" for authentication. If there is a matching entry in the 'rhosts' files, the rlogin server let you log in without asking the password. If no match is found, rlogin server asks you for the password for the remote user. If it is not correct, it reverts to normal login procedure.

Napsaterm is used as a rlogin client for AmiTCP/IP. Currently Napsaterm gets the local user name from environment variable 'USER'. The remote user name is same as your local user name unless you specify tool type 'RemoteName'.

For example, your local user name is 'ppessi', but remote user name is 't35082k'. If not told otherwise, Napsaterm will introduce your as 'ppessi' to the remote machine. As the rlogin server regards it as the password of account of 'ppessi', you can not give your password at the first 'Password:' prompt. You should use tool type 'RemoteName':

RemoteName=t35082k

Now you can enter password for 't35082k''s account without typing the user name each time. You can also specify your remote user name with '-r' option.

You should add an entry to your '.rhosts' file in a Unix machine only if your Amiga is trustworthy -- that is, nobody else but you can use it and it is in secure network. A '.rhosts' entry consists of a host name and a user name in that host. The host name is the canonic host name of machine you are logging from. For example, if you have account 't35082k' in machine called 'kaira.hut.fi', you could add following line to your '.rhosts' file: kaira.hut.fi t35082k

The line speed has additional meaning when using rlogin protocol. Some Unix programs and terminal drivers use the nominal terminal speed to determine the throughput of your connection. There may be a problem if the speed is 300 b/s (or even 9600 b/s) while you are using Ethernet. Likewise the nominal speed of 38400 b/s over a 2400 b/s slip connection is likely to cause trouble. You can determine your nominal speed in the Unix systems with the 'stty' command.

#### <span id="page-25-0"></span>**1.25 napsaterm.guide/Telnet protocol**

Serial devices

--------------

--------------

The Telnet protocol is described in various RFC documents. It is a generic remote session protocol with rich features and more general use than

rlogin protocol

Currently the Napsaterm supports terminal type and size negotation. It does not pass your user name to telnet server.

#### <span id="page-25-1"></span>**1.26 napsaterm.guide/Serial device**

.

.

Serial devices

Napsaterm can use any 'serial.device'-compatible Exec device. You can specify the device name and unit number with tool types or command line options. See

Device options

You can start Napsaterm in shared mode, See '--shared'

. In "shared

mode" other programs (like another Napsaterm) can open serial device in the same time. The actual input data is is not shared, but all programs will read the data from device in their turn. Napsaterm can stop

reading data from serial device, see Unlisten

.

### <span id="page-26-0"></span>**1.27 napsaterm.guide/DNet**

DNet

 $---$ 

"DNet" is a serial line multiplexing protocol with priorities and provisions for server/client architecture. It works between Amigas and Unix machines running 4BSD or SunOS. There are ports for different 4BSD variants and Linux. There exists many network-type applications for DNet.

If you are using "DNet", you can use Napsaterm instead of 'FTerm'.

### <span id="page-26-1"></span>**1.28 napsaterm.guide/DOS IO**

#### DOS IO

------

The input and output of Napsaterm can be read from and written to "standard input" and "standard output" DOS IO streams. For example, if you want to view a VT100 animation with Napsaterm, you can give command Napsaterm --slow --stdio < vt100-animation-file

#### <span id="page-26-2"></span>**1.29 napsaterm.guide/Tektronix emulation**

Tektronix emulation ===================

There are two versions of Napsaterm binaries in distribution archive, one with Tektronix emulation and one without. The tektronix emulation is implemented in separate window, the VT100 window works as usually.

Two menu items have been added to Tektronix emulation version. They are 'To VT102' and 'To Tek4010'. When a emulation window (tek or vt) is selected, it may be brought to the front and activated (depending on settings of the config menus on the Tek4010 window). However, if you click in a window, or bring it to the front, it does not necessarily make it the one receiving data from the host. The 'To Tek4010' and 'To VT102' menu items in each screen switch that, as can certain escape sequences from the host.

=================

### <span id="page-27-0"></span>**1.30 napsaterm.guide/History**

.

Napsaterm History

Napsaterm is derived originally from Niftyterm 1.2. It is called Napsaterm because original authors wanted to keep distinction clear between it and their versions of Niftyterm. See Niftyterm licence

There are some features in Napsaterm 3 which are incompatible with earlier versions or with NiftyTerm 1.2.

> Changes in Version 3 Changes in Version 2 Changes in Version 1

### <span id="page-27-1"></span>**1.31 napsaterm.guide/Changes in Version 3**

Changed in Version 3.9

- \* The AmiTCP/IP error messages are now printed when using the rlogin or telnet protocol.
- \* A brave new 'About' requester was added. Currently, it is modal.

Changed in Version 3.8 ----------------------

----------------------

- \* The tool type 'CTRL8BIT' is no more enabled by default, ie. 7 bit control codes are used normally.
- \* Bug with audio bell is fixed.

Changed in Version 3.7 ----------------------

- \* Support for Telnet protocol was added. Supported features include terminal type and size negotation.
- \* The long options have now double hyphen at the beginning.
- \* The 8-bit/7-bit control codes are working for all keys.
- \* New menu item added, See

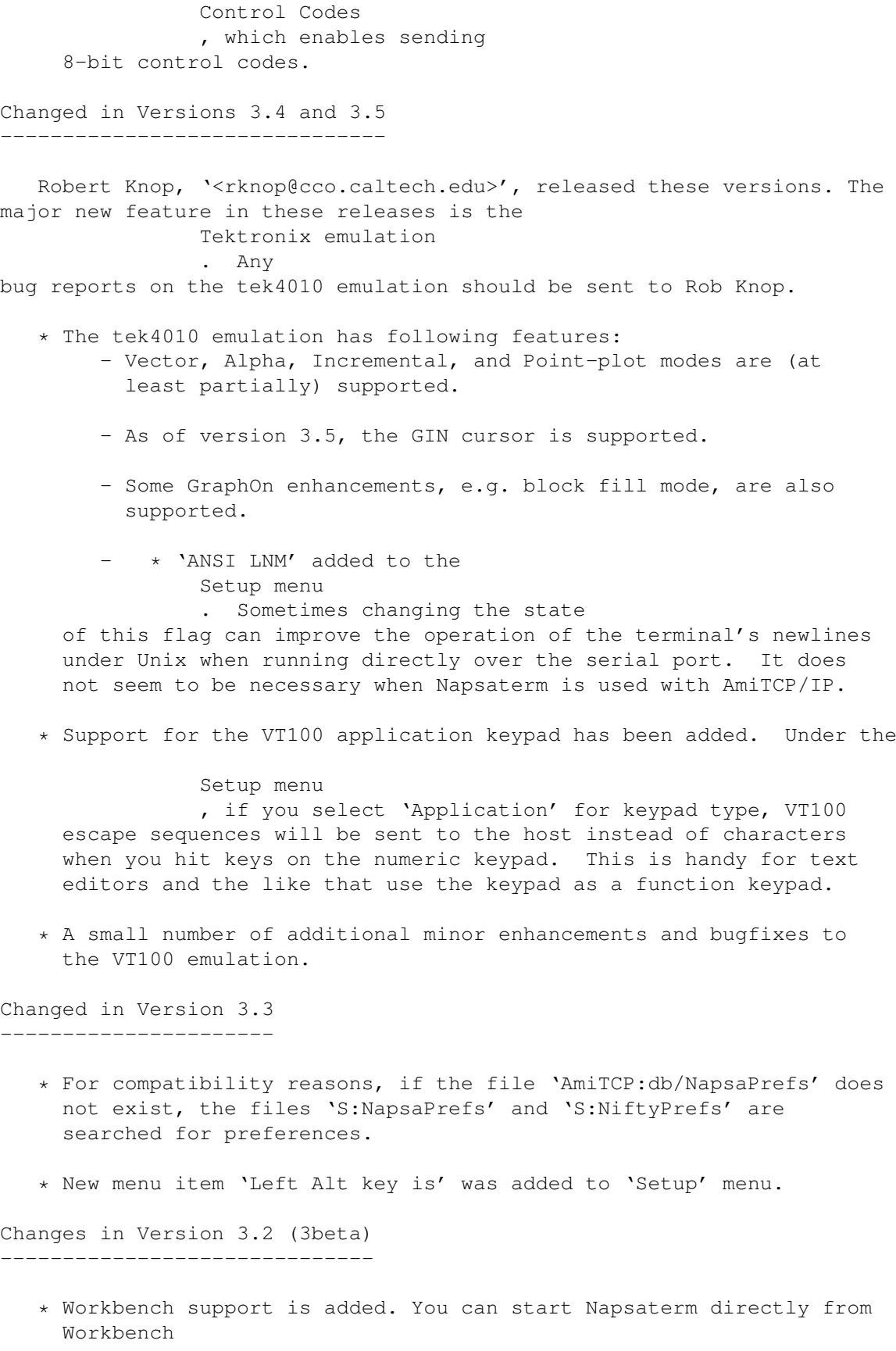

\* As a consequence of previous, the preference parsing is altered. See

Preference file . Preference files are used only when Napsaterm started from shell. The program name used in preference parsing is not fixed, the command name given by shell is used \* Napsaterm can select randomly a host if it is given multiple host names \* Mouse support is enchanched. (See Mouse .) Napsaterm sends Mouse events as 'ESC M' sequences. Preference 'Emacsmode' is obsolete and it is supported no more \* New preference 'Backspace2Delete'. (See Backspace2Delete .) There was an old preference 'NormalBackspace', which had opposite meaning \* New preference 'Delete2Backspace'. (See Delete2Backspace .) There was an old preference 'NormalDelete', which had opposite meaning \* Preference 'LineSpeed' is used to change the serial speed, also a new option '-B' changes the line speed

\* Preference 'National' has now three values, 'None', 'MultiNatinal' and 'National'

#### <span id="page-29-0"></span>**1.32 napsaterm.guide/Changes in Version 2**

Changes in Version 2.2

- \* Preference 'PubScreenName'
- \* Preference 'ctrl8bit'
- \* Preference 'Keyboard' was mentioned version 2 documentation instead of correct preference 'Keymap'. Now both preferences can be used

Changes in Version 2.1 ----------------------

----------------------

- \* Option '-p' selects the public screen
- \* The preference file is moved into the directory 'AmiTCP:db/'

Changes in Version 2.0 ----------------------

The AmiTCP/IP BSD socket interface was added to Napsaterm after the

porting of real "rlogin" program seemed to take too much effort and time. The rlogin protocol is a very simple. However asynchronous, interactive IO with AmigaDOS is quite ineffective and quite complex to implement. Fortunately Niftyterm IO implementation was extremely flexible and it was easy to add new IO methods for rlogin.

- \* Option '-d net' selects now rlogin protocol ('-d dnet' will select DNet).
- \* New preferences: 'Linespeed' 'RemoteName' 'RemoteType'

#### <span id="page-30-0"></span>**1.33 napsaterm.guide/Changes in Version 1**

Napsaterm 1.3 Compared to Niftyterm 1.2

---------------------------------------

- \* Support for different international keyboards layouts and character sets is added. Napsaterm supports multinational ISO 8857-Latin-1 character set, the native Amiga character set. It also supports some ISO 646 national character sets. For the character tables for ISO 646 character sets see Character tables
- \* New preferences were added: 'Keymap' 'National'

.

- \* Left Alt key can be used as a Meta key by setting the 'AltisMeta' preference. If you press a key with Left Alt key Napsaterm sends an 'Escape' character (ASCII 27) before the key's ASCII code. Niftyterm sets the 8th bit of sent ASCII code.
- \* Switching Delete and Backspace keys was enchanched. Switching Delete and Backspace keys are now done before key code conversion. So, even if the Backspace key (arrow to left above the Enter key) will send a 'DEL' code (ASCII 127) but if you press CTRL and H, Napsaterm sends still '^H' (ASCII 8).
- \* A bug in the clipboard handling is fixed.
- \* Napsaterm do not free the console window when it is started, you must start it explicitly with run. Iconify feature is removed (if you really want it, do recompile from the sources).
- \* Iconifying was removed as the zoom feature in Amiga OS 2.04 had most of its functionality

# <span id="page-31-0"></span>**1.34 napsaterm.guide/Glossary**

Glossary ========

# <span id="page-31-1"></span>**1.35 napsaterm.guide/Index**

Index

```
=====
```
--80 option Display options --application option Emulation options --h19 option Emulation options --ic option Emulation options --numeric option Emulation options --shared option Device options --slow option Emulation options --stdio option Device options --vt102 option Emulation options --vt52 option Emulation options -7 option Emulation options -B option Device options -d option Device options -f option

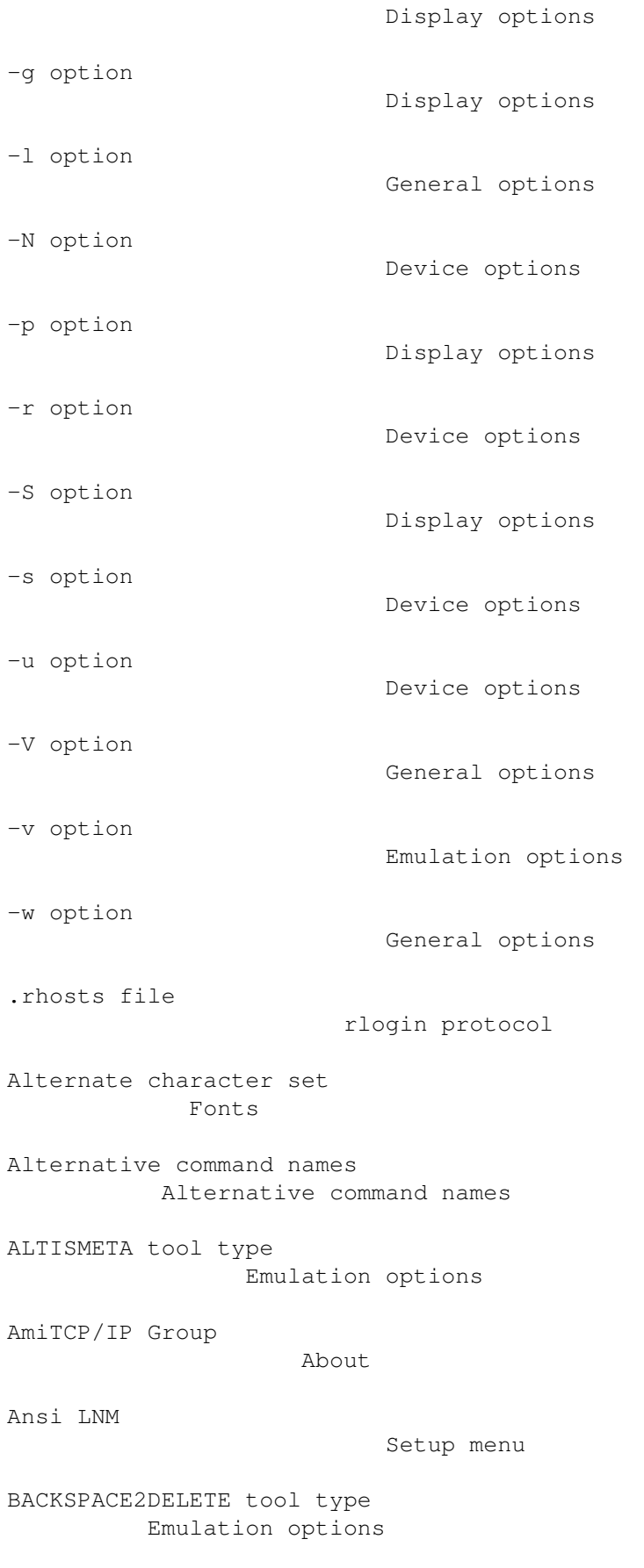

Backspace is sent as

Setup menu BASEFONT tool type Display options BELL tool type Emulation options Bell Type Setup menu Break Command menu Changing command name Alternative command names Clear Screen Command menu Command line interface Invoking from Shell Command menu Command menu Control Codes Setup menu Copy Edit menu Copying Copying Napsaterm CTRL8BIT tool type Emulation options Cursor Setup menu CURSOR tool type Emulation options CURSORBLINK tool type Emulation options Default national keymaps Keymaps DELETE2BACKSPACE tool type Emulation options Del is sent as Setup menu

detaching

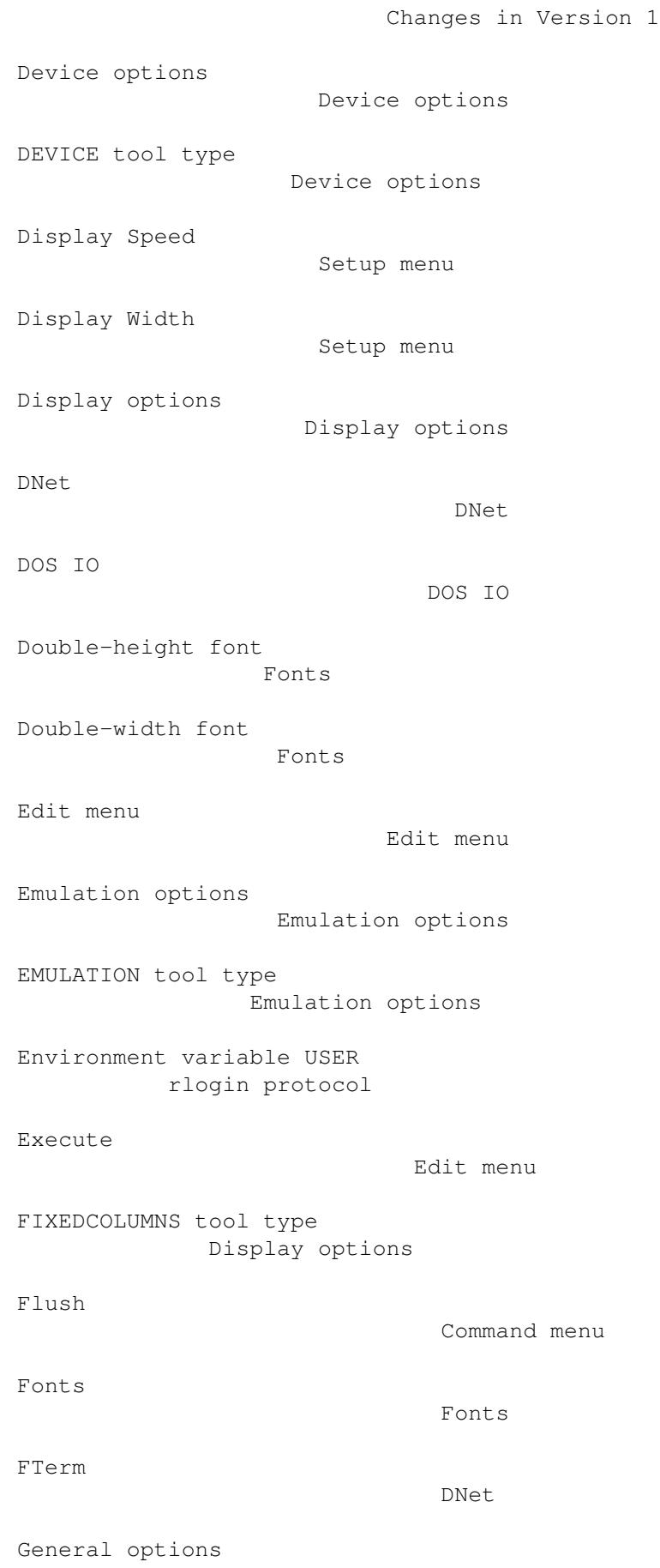

```
General options
GEOMETRY tool type
                  Display options
Host names
                          Host names
HOST tool type
                      Host names
Icon interface
                      Invoking from Workbench
Interlace screen
                    Fonts
Intuition menus
                     Menus
INVERSE tool type
                   Emulation options
Invoking from CLI
                   Invoking from Shell
Invoking from workbench
             Invoking from Workbench
IO modes
                            IO modes
ISO 646
                             Character tables
ISO 8857-Latin-1
                    Changes in Version 1
KEYBOARD tool type
                  Emulation options
KEYMAP tool type
                    Emulation options
Keymaps
                             Keymaps
Keypad
                               Setup menu
KEYPAD tool type
                    Emulation options
Knop, Robert
                        About
Latin 1
```

```
Changes in Version 1
Left Alt key is
                  Setup menu
Licence
                              Copying Napsaterm
Licence, Niftyterm
                  Niftyterm licence
Line speed
                          rlogin protocol
LINESPEED tool type
                 Device options
Listen
                               Command menu
LOGFILE tool type
                   General options
Menus, Intuition
                    Menus
Mononational mode
                   National
MOUSE tool type
                     Emulation options
Mouse Events
                       Setup menu
Move
                                Edit menu
Multinational mode
                  National
Napsa, font
                         Fonts
NapsaPrefs
                          Preference file
NapsatermUK
                         Alternative command names
NapsatermUS
                         Alternative command names
Nation
                               Setup menu
NATION tool type
```
Emulation options National Mode Setup menu National character tables Character tables National keymaps Keymaps National mode National National modes National NATIONAL tool type Emulation options Nations, available Emulation options Newman, Christopher J. Niftyterm licence Niftyterm licence Niftyterm licence Non-Interlace screen Fonts Ollila, Tomi About Option --80 Display options Option --application Emulation options Option --h19 Emulation options Option --ic Emulation options Option --numeric Emulation options Option --shared Device options Option --slow Emulation options Option --stdio

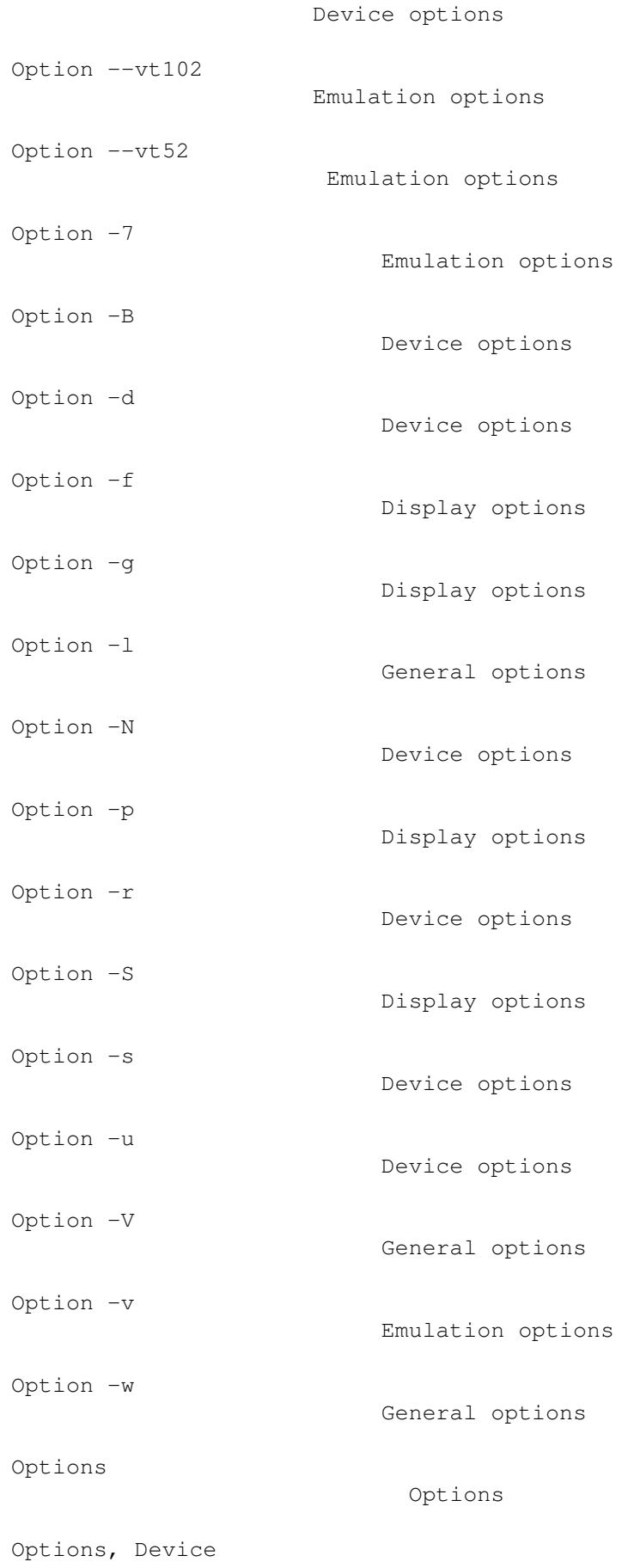

Device options Options, Display Display options Options, Emulation Emulation options Options, General General options Options, Overview of CLI Invoking from Shell PASS8 tool type Emulation options Password rlogin protocol Paste Edit menu Pessi, Pekka About Peuhkuri, Markus About Preference file Preference file Preferences Preference file PUBSCREENNAME tool type Display options Quit Command menu Rajahalme, Jarno About Remote user name rlogin protocol REMOTENAME tool type Device options REMOTETYPE tool type Device options Reverse Setup menu RFC 1282

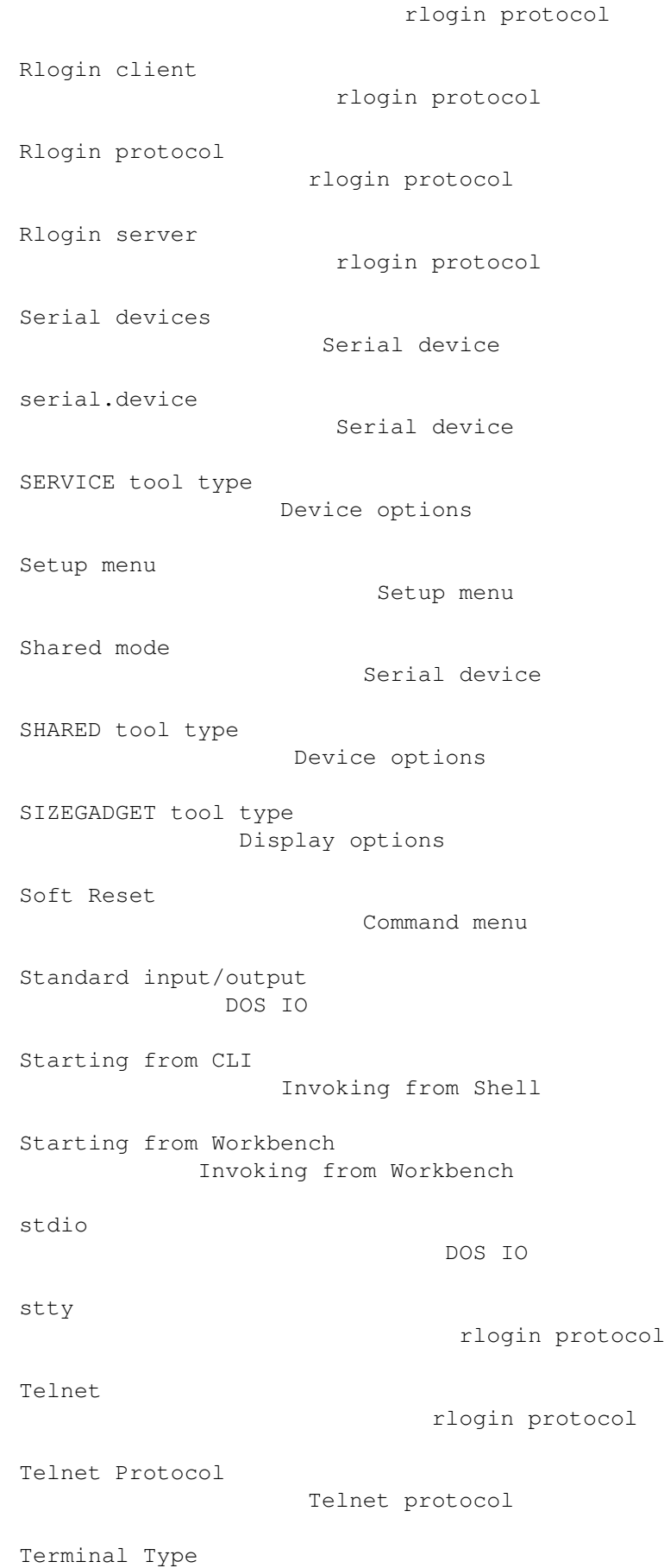

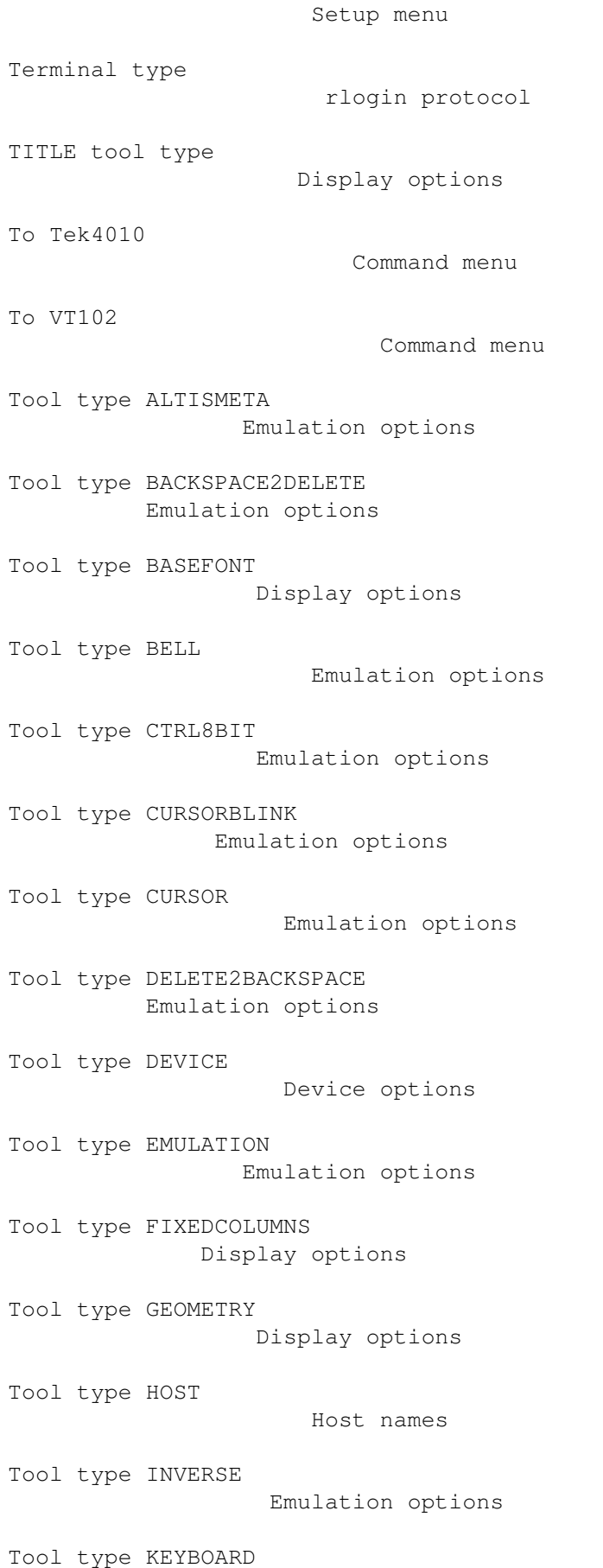

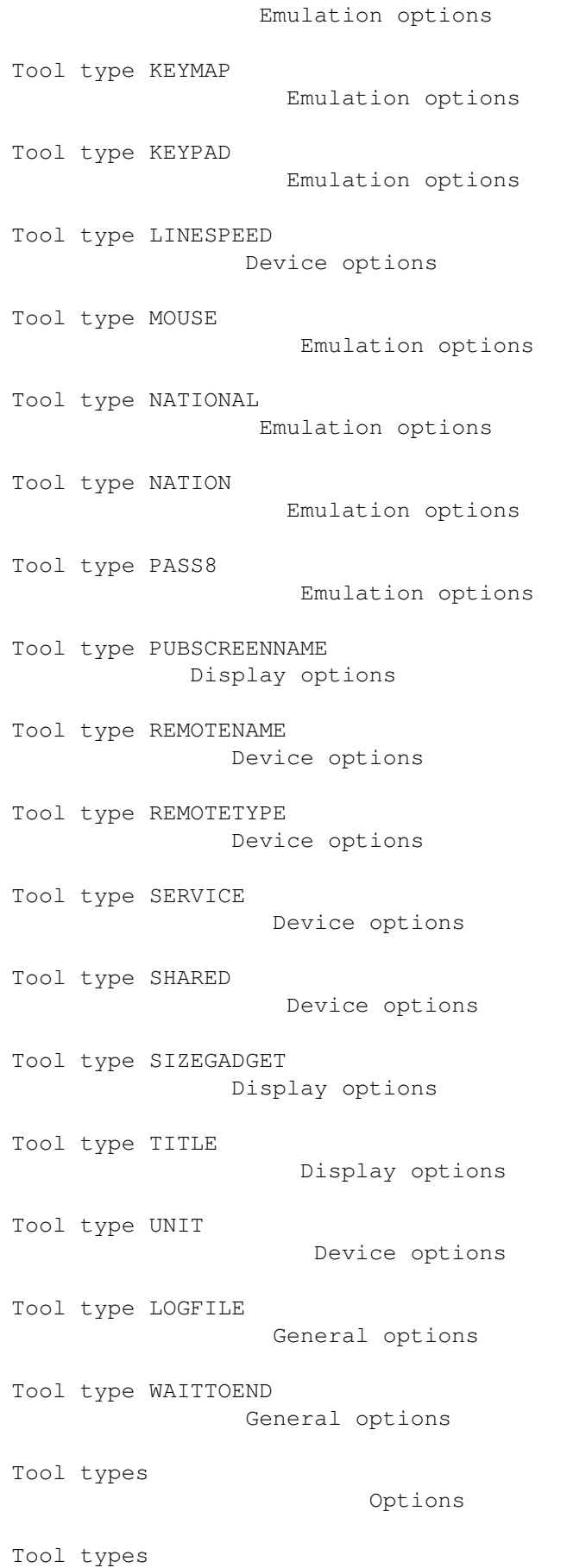

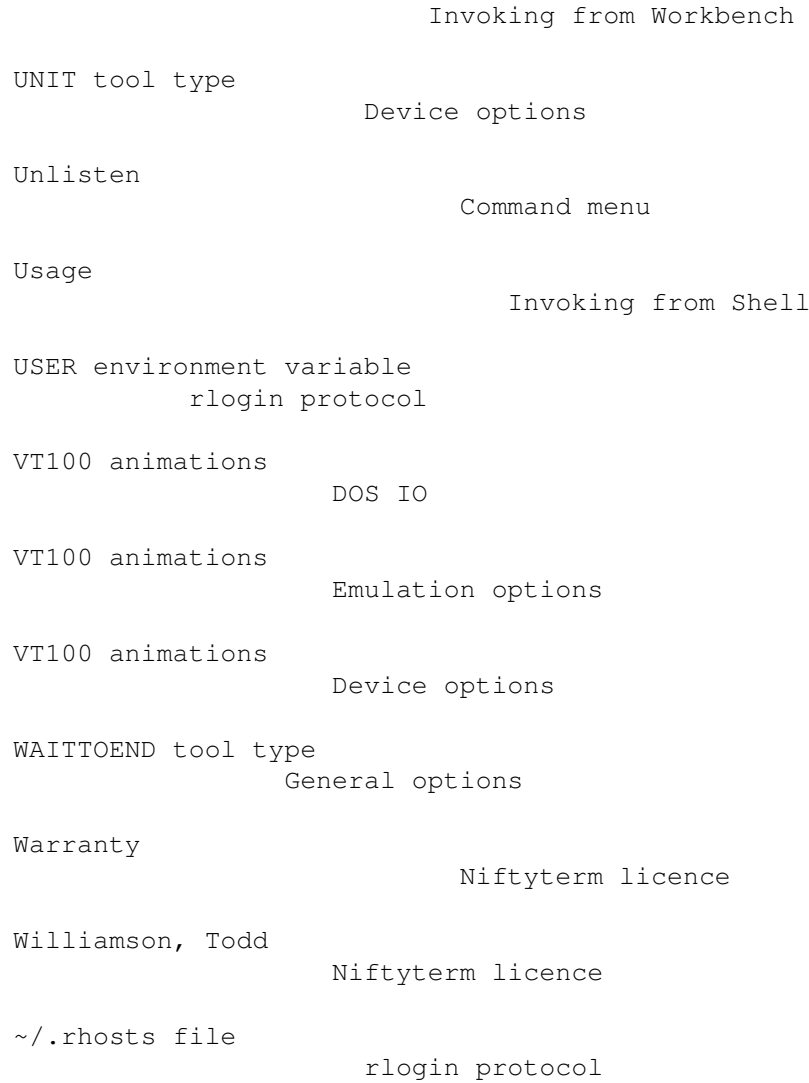